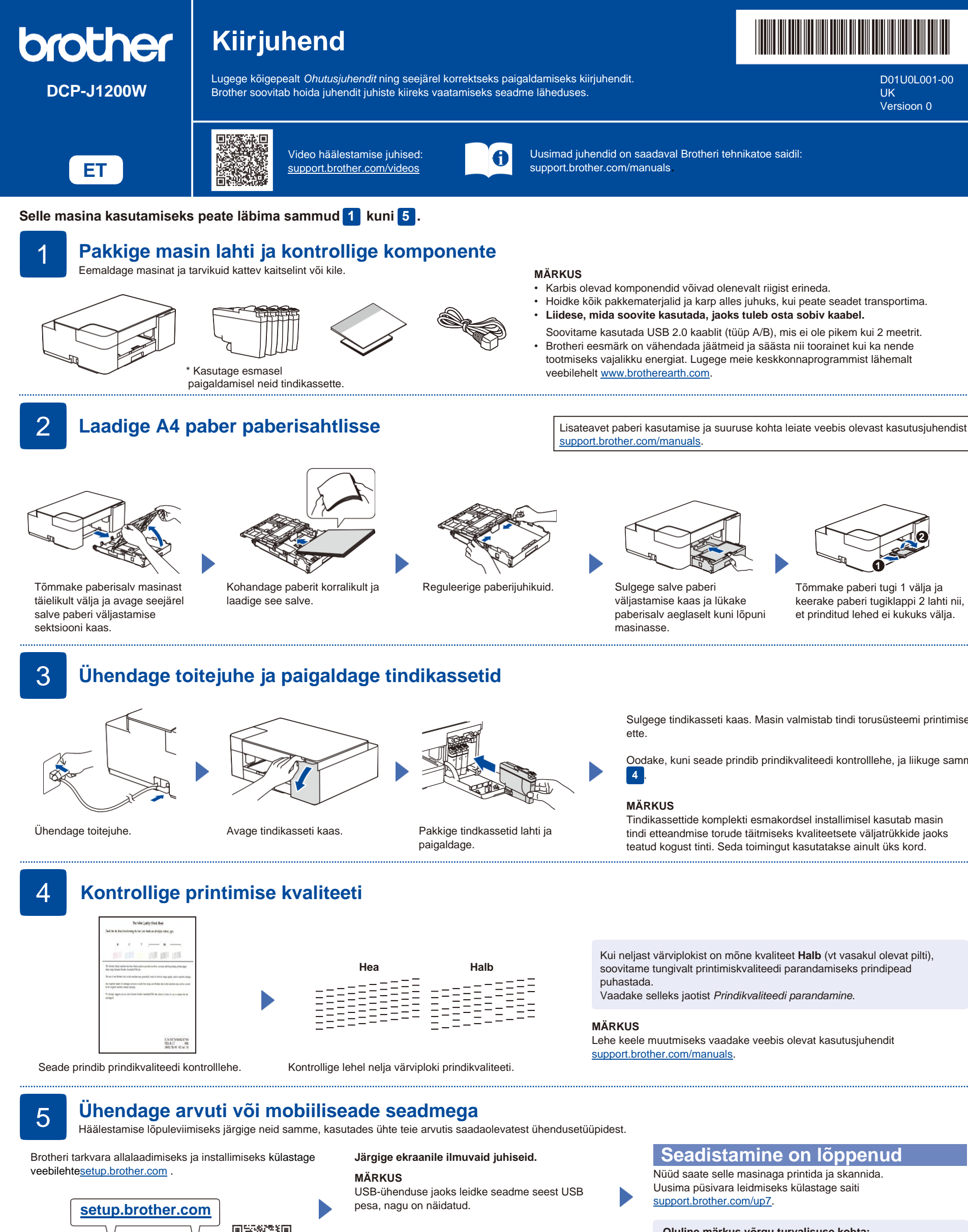

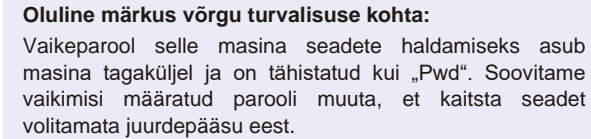

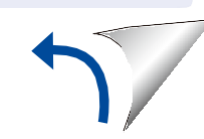

Sulgege tindikasseti kaas. Masin valmistab tindi torusüsteemi printimiseks

Oodake, kuni seade prindib prindikvaliteedi kontrolllehe, ja liikuge sammu

tindi etteandmise torude täitmiseks kvaliteetsete väljatrükkide jaoks

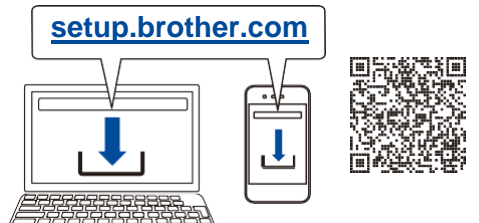

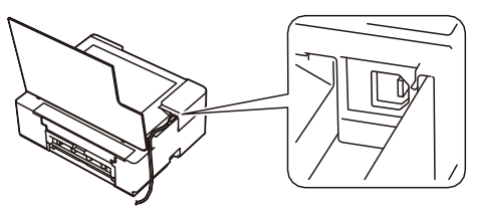

### **Viited ja veaotsing** Seadme üksikasjaliku teabe ja toote spetsifikatsioonide saamiseks vaadake veebis olevat kasutusjuhendi[t support.brother.com/manuals.](https://support.brother.com/manuals) D01U0L001-

# **Peamised toimingud**

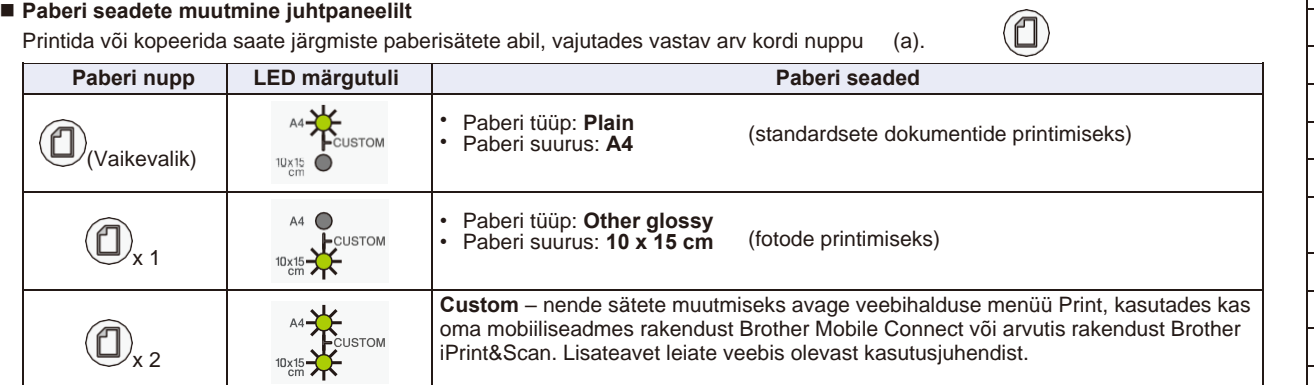

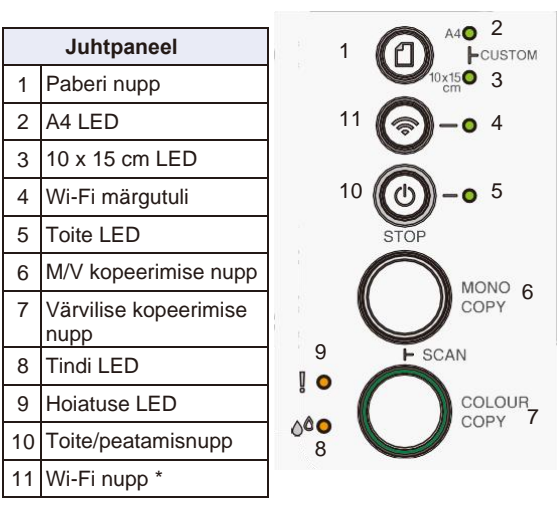

\* Seadme kasutamiseks traadita võrgus vaadake

veebis olevat kasutusjuhendit.

### ■ **Printimine**

Avage rakenduses printimise dialoogiaken, veenduge, et teie seade on valitud ja võrguühenduses ning seejärel klõpsake nuppu **Print**. Prindisätete muutmiseks (nt kahepoolne printimine) klõpsake printimisatribuutide või -eelistuste nuppu.

- Kopeerimine (6/7)
- Ühe eksemplari printimiseks laadige dokument ja vajutage üks kord nuppu 6 või 7.

• Mitme eksemplari printimiseks laadige dokument ja vajutage siis korduvalt klahvi 6 või 7, olenevalt soovitud eksemplaride arvust. ■ Skannimine

Ühe lehekülje skannimiseks laadige dokument ja vajutage korraga nuppe 6 ja 7. Mitme lehe skannimiseks või muude skannimisfunktsioonide jaoks kasutage sobivat skannimistarkvara/-rakendust. Lisateavet leiate veebis olevast kasutusjuhendist.

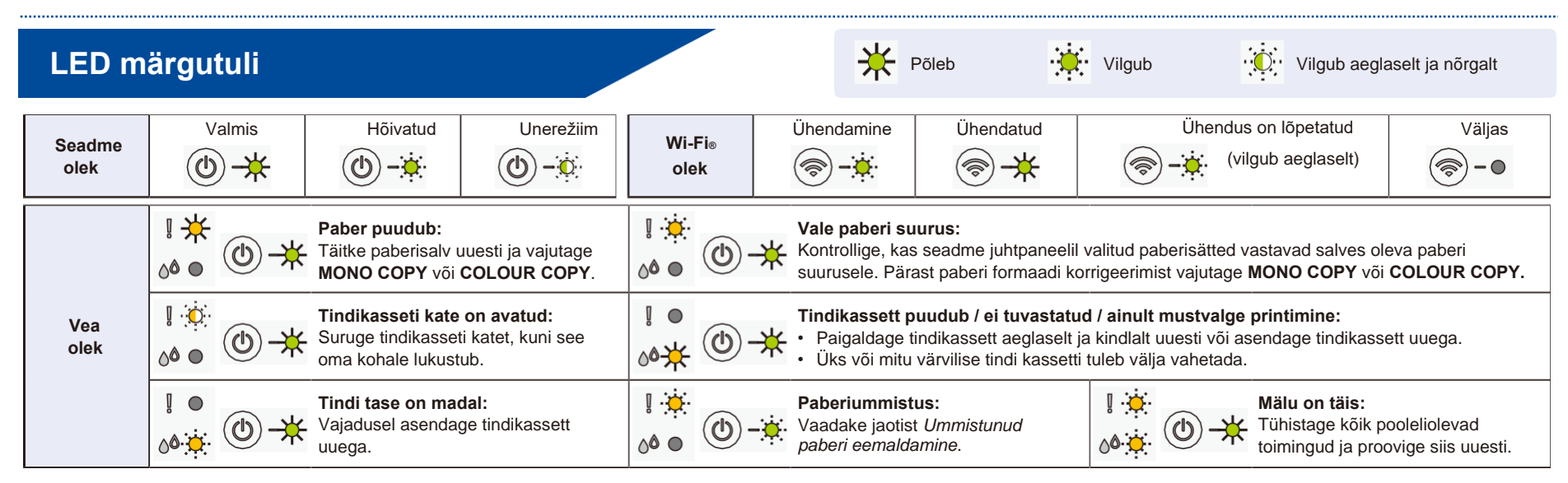

**Veaotsinguks vaadake juhiseid veebis olevast kasutusjuhendist [support.brother.com/manuals.](https://support.brother.com/manuals)**

# **Prindikvaliteedi parandamine**

Vajutage korraga

**Tindi LED** hakkab

 $_{ja}$   $\circled{0}$ 

vilkuma.

Kasutage ühte järgmistest toimingutest:

- Ainult musta värvi puhastamiseks vajutage **MONO COPY**.
- Kõikide värvide puhastamiseks vajutage **COLOUR COPY**.

Seade puhastab prindipead ja prindib seejärel prindikvaliteedi kontrolllehe.

- **Hea Halb** Kontrollige lehel FEE<br>EEEE<br>EEEE nelja värviploki prindikvaliteeti.
	- Kui prindikvaliteet on pärast mitmekordset puhastamist endiselt halb, proovige spetsiaalset puhastamist:
	- 2. Vaiut 2. Vajutage ja hoidke nuppe **MONO COPY** ja<br>**COLOUR COPY** 1. Hoidke  $(\blacksquare)$  ja  $(\blacksquare)$ samaaegselt all ja seejärel vabastage. **COLOUR COPY**

## **Ummistunud paberi eemaldamine**

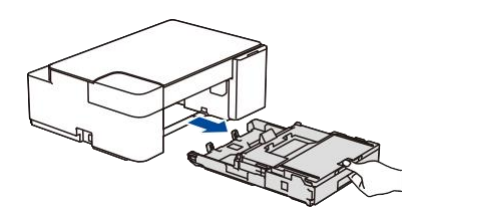

Tõmmake paberisalv masinast täielikult välja.

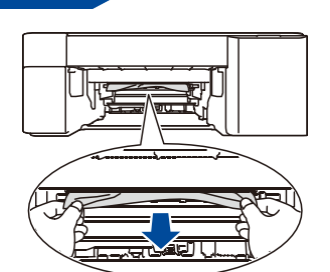

Tõmmake ummistunud paber aeglaselt seadmest välja.

Kui tint satub nahale või riietele, peske seda kohta kohe seebi või pesuvahendiga.

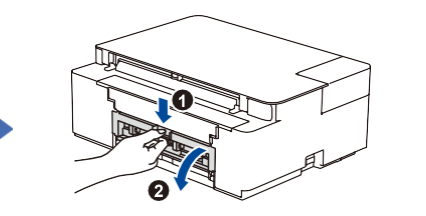

Avage masina tagaosas olev ummistuse läbipaistev kate.

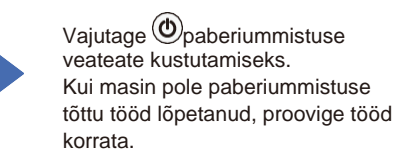

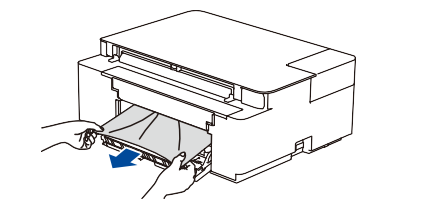

Tõmmake ummistunud paber aeglaselt seadmest välja.

Sulgege ummistuse läbipaistev kate. Lükake paberisalv kindlalt

seadmesse tagasi.